# **CP-255I CV/SV/PC/HD/HDMI 1080p**升頻器

中文使用說明

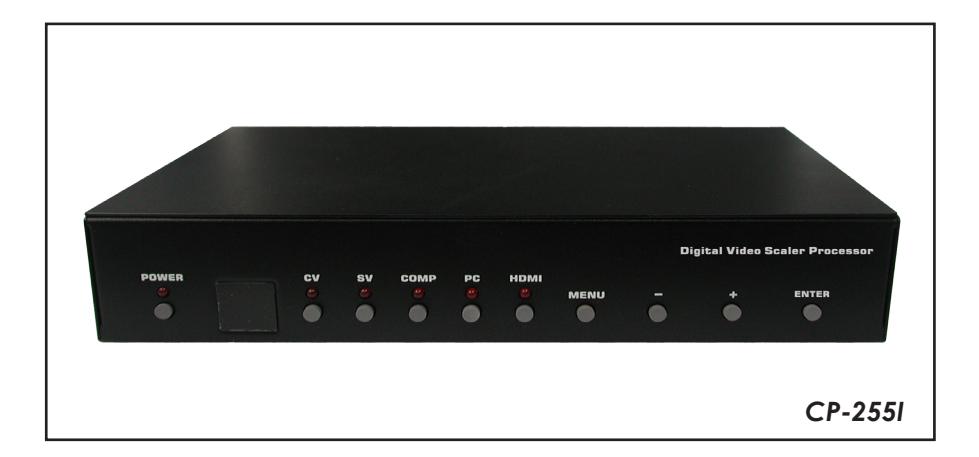

## 目錄

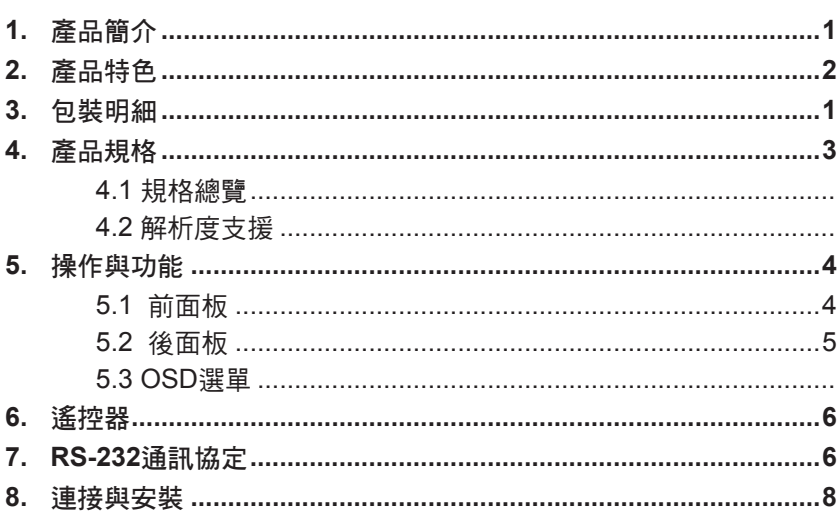

## 產品簡介

此產品能把從 AV 端子 (Composite Video)、S 端子 (S-Video)、電腦 (PC)、色差端子 (Component)、和 HDMI 輸入的數位與類比訊號升頻轉換成各種解析度經由 HDMI 介 面輸出,輸出解析度可達1080p/WUXGA(1920x1200)。支援輸入數位與類比音訊進 行轉換,音訊同時輸出到 HDMI 與數位 S/PDIF 或類比音訊端子。提供遙控器與 OSD 操作介面。提供 OSD操作介面,選單中有多種輸出解析度可供選擇,另有多種參數設 定可將畫質調整至最佳狀態。

## 2. 產品特色

- 相容於 HDMI 1.2、HDCP 1.1 和 DVI 1.0。
- 能轉換各種 PC (VGA~WUXGA) 和 HD (480i~1080p) 解析度。
- 在設定為 NATIVE 輸出模式時,能自動偵測連接顯示設備的出廠預設值,並輸出 對應的解析度與畫面更新率。
- 支援50/60Hz畫面更新率 (Frame Rate) 切換。
- 支援3D動態影像適性 (3D motion video adaptive)、3D去交錯(de-interlacing)、和 3:2/2:2 pull-down偵測與回復。
- 可調整輸出影像的對比、亮度、色相、彩度、銳利度、RGB、和尺寸。
- 支援高解析度輸入和輸出:
	- PC : VGA, SVGA, XGA, SXGA, UXGA, WXGA, WSXGA, WUXGA
	- HDTV: 480i, 576i, 480p, 576p, 720p, 1080i, 1080p
- 支援數位和類比音訊的輸入與輸出。

## 3. 包裝明細

- CV/SV/PC/HD/HDMI 1080p升頻器
- D-Sub (15-pin) 纜線
- AV 端子 (3xRCA) 纜線
- 遙控器
- 5VDC電源變壓器
- 中文使用說明書

## **5.** 操作與功能 **5.1** 前面版

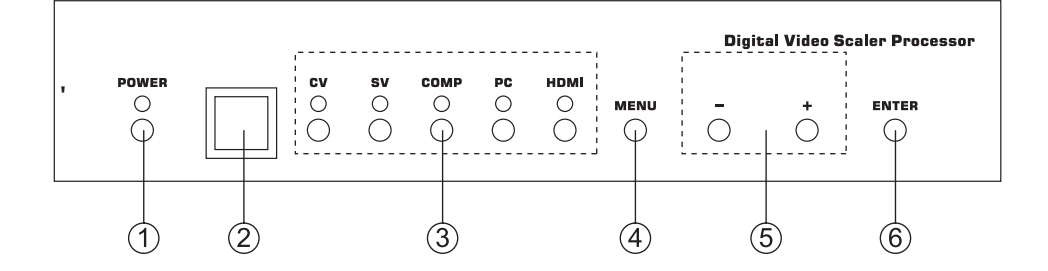

- ① POWER 電源按鈕和 LED 指示燈: 用此按鈕開/關電源。電源開啟後,LED 燈會發亮。
- ② IR 紅外線接收器。
- e 輸入源選擇按鈕和 LED 指示燈︰ 用這些按鈕選擇輸入訊號來源 - CV (AV 端子)、SV (S 端子)、COMP (色差端 子)、PC (D-Sub 端子) 或 HDMI。目前選定訊號來源上方的 LED 燈會發亮。
- (4) MENU 選單鍵: 此鍵進入OSD選單(詳情請見「4.3 OSD操作」)。
- (5) +/-鍵: a. 在選單第一層,按「+」或「-」可在選項間上下移動。 b. 選定項目後,按「+」或「-」挑選數值。
- **6** ENTER 確認鍵: 在OSD選單中,按此鍵來確認選項。

#### **5.2** 後面版

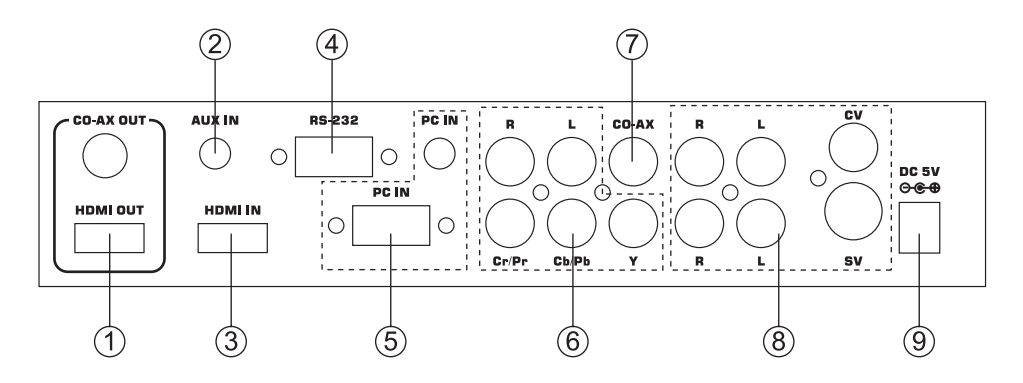

- q HDMI輸出埠和CO-AX同軸輸出埠︰ 將 HDMI 輸出埠連接到顯示器 (例如數位電視) 的HDMI輸入埠。將 CO-AX OUT 輸出埠連接到音訊處理設備的同軸Coaxial S/PDIP 輸入埠。
- $(2)$  AUX IN輪入追: 若 HDMI IN 輸入的影像訊號為 DVI 格式 (例如來源設備為電腦),請用 AUX IN 輸入聲音訊號。
- (3) HDMI輸入埠: 將 HDMI IN 輸入埠接到來源設備 (例如 DVD 播放機或電視機上盒) 的 HDMI 輸出埠。或以 HDMI 轉 DVI 線連接到電腦的 DVI 輸出埠。
- $(4)$  RS-232:

用於 RS-232 遠端控制。

- t PC IN 電腦影像與聲音輸入埠︰ 將 PC IN 的 D-Sub 15-pin 埠連接到電腦的 D-Sub 輸出埠。再將PC IN的 3.5mm 耳機插座連接到電腦的聲音輸出埠。
- y Y Pb/Cb Pr/Cr影像和 L/R 聲音輸入埠︰ 將Y Pb/Cb Pr/Cr (色差) 的3RCA輸入埠接到影像來源設備 (例如 DVD 播放機或 電視機上盒) 的色差輸出埠。再將L/R聲音輸入埠接到來源設備的聲音輸出埠。
- u CO-AX同軸輸入埠︰ 此埠支援數位聲音輸入,並可用來結合由CV/SV/COMP/PC/HDMI埠輸入的影 像訊號。接上後,請到OSD選單中的Audio Source Selection選擇同軸Coaxial (S/PDIP)或其他音訊來源 (詳情請見「4.3 OSD選單」)。
- ⑧ AV 端子 (Composite Video)、S 端子 (S-Video) 和L/R聲音輸入埠︰ 將 AV 端子或 S 端子輸入埠接到影像來源設備 (例如 DVD 播放機或電視機上 盒) 的對應輸出埠。再將 L/R 聲音輸入埠接到聲音來源設備的聲音輸出埠。
- ⑨ 電源︰ 將5VDC電源變壓器接到升頻器上,再將變壓器插入AC電源插座。

## **4.3. OSD**選單

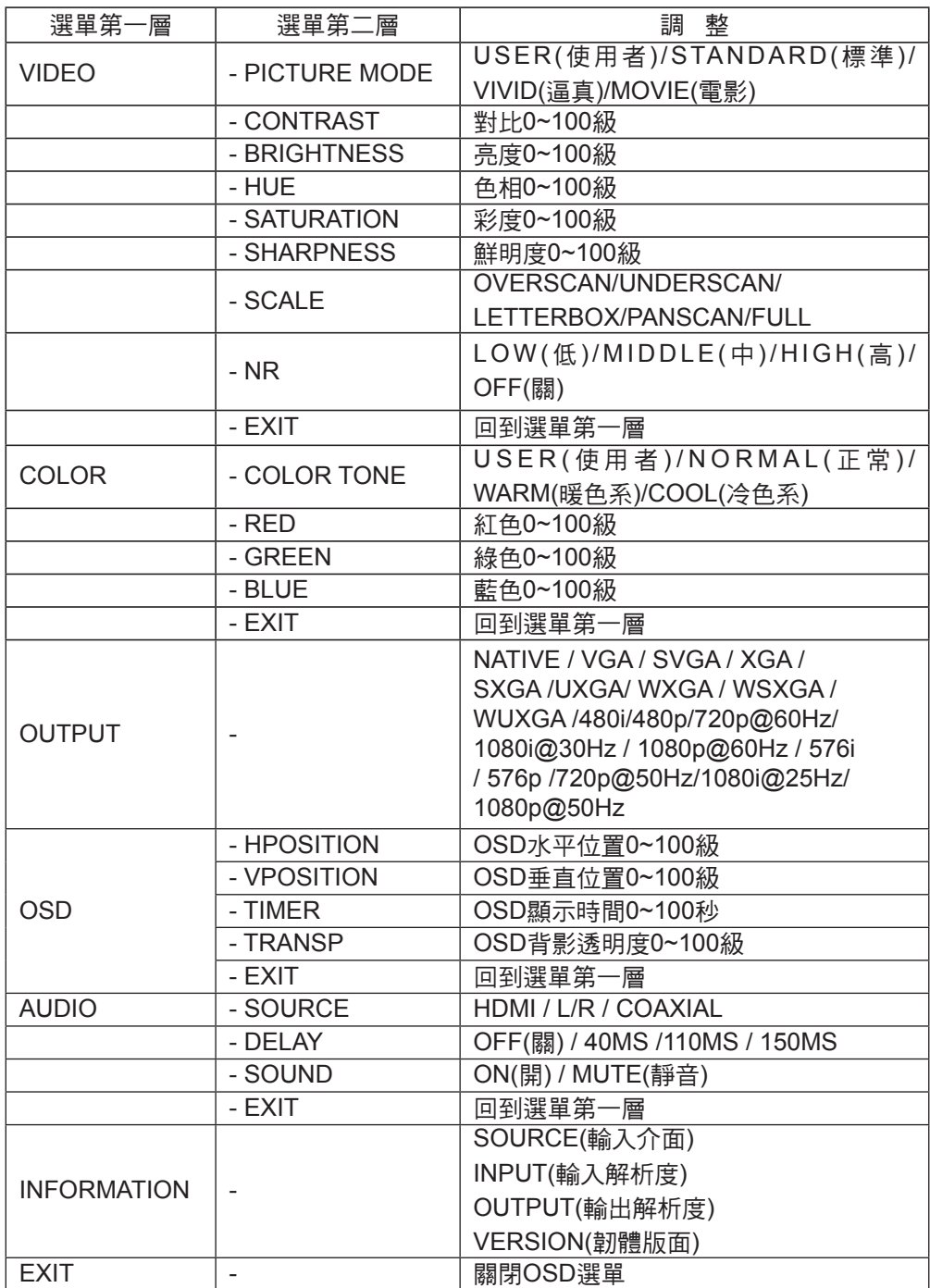

#### **4.4** 遙控器

- **1. POWER** 電源按鈕︰ 使用此按鈕開/關電源。關閉電源時, 系統會進入待機模式。
- **2. INPUT** 輸入來源選擇按鈕︰ 重覆按此按鈕來選擇影像輸入來源。
- **3. HD**輸入︰ 按此按鈕可直接選擇色差輸入。
- **4. PC**輸入︰ 按此按鈕可直接選擇電腦輸入。
- **5. HDMI/DVI**輸入︰ 按此按鈕可直接選擇DVI (或HDMI) 輸入。
- **6.** 輸出解析度︰ 按其中任一按鈕直接選擇輸出解析度。如遙控器上 無所需的輸出解析度,請至 OSD 選單中選擇。
- **7. MENU**選單︰ 按此按鈕進入OSD選單。
- **8. EXIT** 退出︰ 按此按鈕退出次選單或主選單。
- **9.** ▲**/**▼**/** ▲**/** ▼方向鍵︰ 在 OSD 選單中,按上/下鍵在選項間上下移動,選定項目後,按左/右鍵來加 減數值。
- **10. OK** 確認鍵︰

按此鍵來確認選項。

**11. RESET** 重設按鈕︰

按此按鈕將所有設定回復為出廠預設值。

**12. AUTO ADJUST** 自動調整︰

按此按鈕可自動將螢幕上的畫面置中對齊。(picture centering) on the screen.

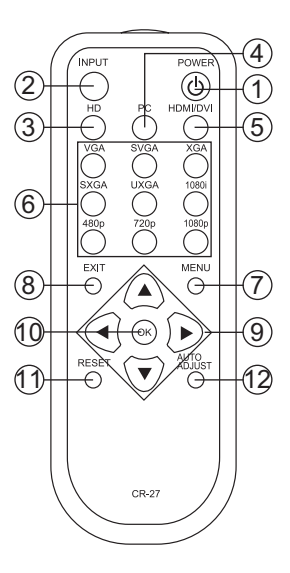

## **5. RS-232** 遠端控制通訊協定

\*用 RS-232 數據線 (Modem Cable) 連接升頻器和控制端。 腳位定義︰

Pins definition of modem cable

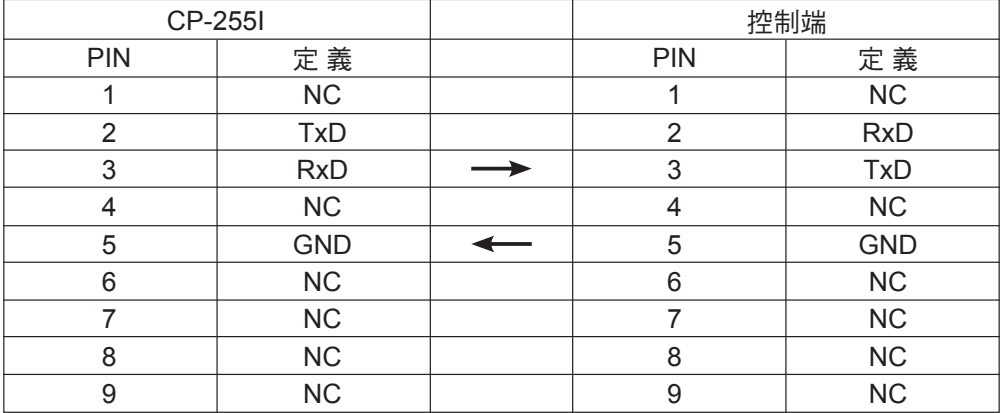

\* RS-232傳送格式︰

Baud Rate: 19200 bps Data Bit: 8 bits Parity︰無 Stop Bit: 1 bit

(A) 設定指令:

| 指令碼                                        | 反應                                         | 說明                                         |
|--------------------------------------------|--------------------------------------------|--------------------------------------------|
| S POWER 0                                  | > POWER OFF                                | POWER OFF                                  |
| S POWER 1                                  | > POWER ON                                 | POWER ON                                   |
| S SOURCE 0                                 | > SOURCE CV                                | <b>CV INPUT</b>                            |
| S SOURCE 1                                 | > SOURCE SV                                | <b>SV INPUT</b>                            |
| S SOURCE 2                                 | > SOURCE COMP                              | <b>COMP INPUT</b>                          |
| S SOURCE 3                                 | > SOURCE PC                                | PC INPUT                                   |
| S SOURCE 4                                 | > SOURCE HDMI                              | <b>HDMI INPUT</b>                          |
| S OUTPUT 0                                 | > OUTPUT NATIVE                            | NATIVE RESOLUTION OUTPUT                   |
| S OUTPUT 1                                 | > OUTPUT VGA                               | VGA RESOLUTION OUTPUT                      |
| S OUTPUT 2                                 | > OUTPUT SVGA                              | SVGA RESOLUTION OUTPUT                     |
| S OUTPUT 3                                 | > OUTPUT XGA                               | <b>XGA RESOLUTION OUTPUT</b>               |
| S OUTPUT 4                                 | > OUTPUT SXGA                              | SXGA RESOLUTION OUTPUT                     |
| S OUTPUT 5                                 | > OUTPUT UXGA                              | <b>UXGA RESOLUTION OUTPUT</b>              |
| S OUTPUT 6                                 | > OUTPUT 480I                              | 480I RESOLUTION OUTPUT                     |
| S OUTPUT 7                                 | > OUTPUT 480P                              | 480P RESOLUTION OUTPUT                     |
| S OUTPUT 8                                 | > OUTPUT 720P                              | 720P 60HZ RESOLUTION OUTPUT                |
| S OUTPUT 9                                 | > OUTPUT 1080I                             | 1080I 60HZ RESOLUTION OUTPUT               |
| S OUTPUT 10                                | > OUTPUT 1080P                             | 1080P 60HZ RESOLUTION OUTPUT               |
| S OUTPUT 11                                | > OUTPUT 576                               | 5761 60HZ RESOLUTION OUTPUT                |
| S OUTPUT 12                                | > OUTPUT 576P                              | 576P 60HZ RESOLUTION OUTPUT                |
| S OUTPUT 13                                | > OUTPUT 720P                              | 720P 50HZ RESOLUTION OUTPUT                |
| S OUTPUT 14                                | > OUTPUT 1080150                           | 1080I 50HZ RESOLUTION OUTPUT               |
| S OUTPUT 15                                | > OUTPUT 1080P50                           | 1080P 50HZ RESOLUTION OUTPUT               |
| S OUTPUT 16                                | > OUTPUT WXGA                              | <b>WXGA RESOLUTION OUTPUT</b>              |
| S OUTPUT 17                                | > OUTPUT WSXGA                             | <b>WSXGA RESOLUTION OUTPUT</b>             |
| S OUTPUT 18                                | > OUTPUT WUXGA                             | <b>WUXGA RESOLUTION OUTPUT</b>             |
| S SIZE 0                                   | > SIZE FULL                                | SCALER FULL OUTPUT                         |
| S SIZE 1                                   | > SIZE OVERSCAN                            | SCALER OVERSCAN OUTPUT                     |
| S SIZE 2                                   | > SIZE UNDERSCAN                           | SCALER UNDERSCAN OUTPUT                    |
| S SIZE 3                                   | > SIZE LETTERBOX                           | SCALER LETTERBOX OUTPUT                    |
| S SIZE 4                                   | > SIZE PANSCAN                             | SCALER PANSCAN OUTPUT                      |
| S PICTUREMODE 0~3                          | > PICTUREMODE STANDARD~USER                | 0:STANDARD; 1:MOVIE; 2:VIVID;              |
|                                            |                                            | 3:USER, PICTURE MODE OUTPUT                |
| S CONTRAST 0~100                           | > CONTRAST 0~100                           | CONTRAST 0~100 ADJUST [Defaut:50]          |
| S BRIGHTNESS 0~100                         | > BRIGHTNESS 0~100                         | BRIGHTNESS 0~100 ADJUST [Defaut:45]        |
| S HUE 0~100                                | > HUE 0~100                                | HUE 0~100 ADJUST [Defaut:50]               |
|                                            |                                            | SATURATION 0~100 ADJUST [Defaut:60]        |
| S SATURATION 0~100                         | > SATURATION 0~100                         |                                            |
| S SHARPNESS 0~100                          | > SHARPNESS 0~100                          | SHARPNESS 0~100 ADJUST [Defaut:32]         |
| S NR 0~3                                   | > NR OFF~HIGH                              | 0:OFF; 1:LOW; 2:MIDDLE; 3:HIGH, NR CONTROL |
| S PCHPOSITION 0~100<br>S PCVPOSITION 0~100 | > PCHPOSITION 0~100<br>> PCVPOSITION 0~100 | H POSITION 0~100 ADJUST                    |
|                                            |                                            | V POSITION 0~100 ADJUST                    |
| S PCCLOCK 0~100                            | > PCCLOCK 0~100                            | PC MODE COLCK 0~100 ADJUST                 |
| S PCPHASE 0~63                             | > PCPHASE 0~63                             | PC MODE PHASE 0~63 ADJUST                  |
| S COLORTEMP 0~3                            | > COLORTEMP NORMAL~USER                    | 0:NORMAL; 1:WARM; 2:COOL;                  |
|                                            |                                            | 3:USER, COLOR TEMP SETTING                 |
| S RED 0~100                                | > RED 0~100                                | COLOR TEMP "RED" ADJUST [Defaut:47]        |
| S GREEN 0~100                              | > GREEN 0~100                              | COLOR TEMP "GREEN" ADJUST [Defaut:47]      |
| S BLUE 0~100                               | > BLUE 0~100                               | COLOR TEMP "BLUE" ADJUST [Defaut:47]       |
| S OSDHPOSITION 0~100                       | > OSDHPOSITION 0~100                       | OSD H POSITION 0~100 ADJUST [Defaut:50]    |
| S OSDVPOSITION 0~100                       | > OSDVPOSITION 0~100                       | OSD V POSITION 0~100 ADJUST [Defaut:50]    |
| S OSDTIMEOUT 0~100                         | > OSDTIMEOUT 0~100                         | OSD TIMEOUT 0~100 SETTING [Defaut:10]      |
| S OSDBACKGROUND 0~8                        | > OSDBACKGROUND 0~8                        | OSD OSDBACKGROUND 0~8 ADJUST [Defaut:5]    |
| S AUDIOMUTE 0~1                            | > AUDIOMUTE OFF~ON                         | 0:OFF; 1:ON, AUDIO MUTE CONTROL            |
| S AUDIODELAY 0~3                           | > AUDIODELAY OFF~150MS                     | 0:OFF; 1:40MS; 2:110MS; 3:150MS,           |
|                                            |                                            | AUDIO DELAY SETTING                        |
| S RESET 1                                  | > RESET ON                                 | <b>RESET ACTION</b>                        |

## **(B)** 狀態指令

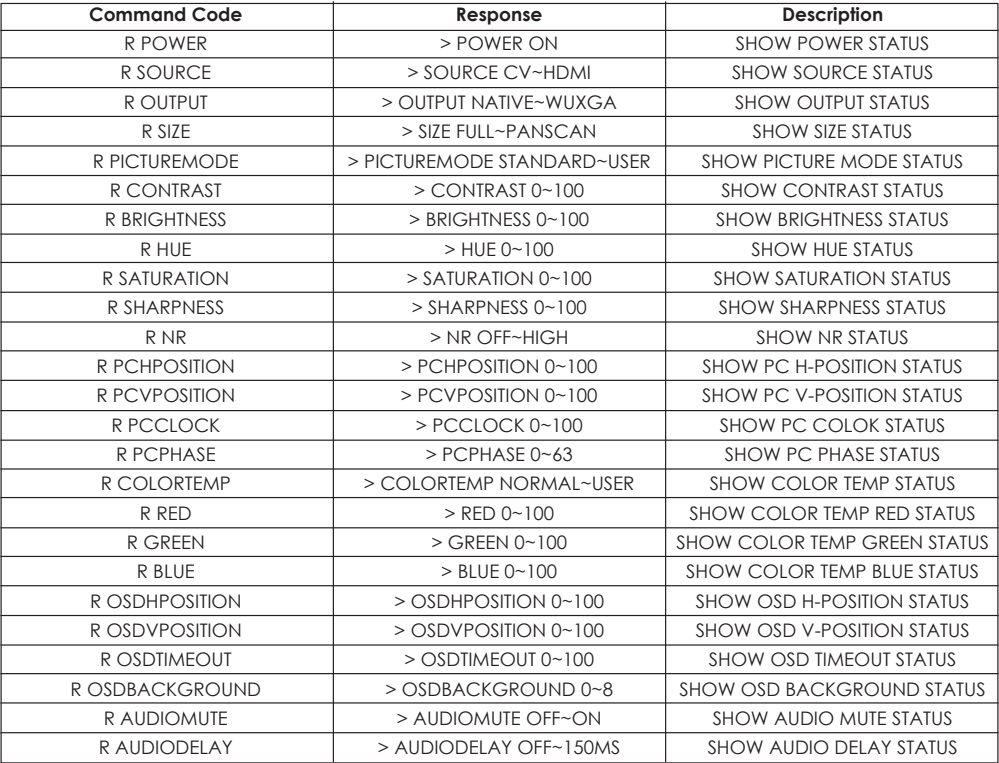

## 6. 產品規格

## **6.1** 規格總覽

\* 頻寬︰1.65Gbps (single link)

\* 輸入埠︰

AV 端子 x1 / L/R x1

S 端子 x1 / L/R x1

色差端子 (3 RCA) x1/ L/R x1

電腦 D-Sub (15-pin) x1 / 3.5mm耳機插座 x1

HDMI x1 / 3.5mm 耳機插座 x1 (DVI用)

Coaxial 同軸 (S/PDIF) x1

## \* 5V DC 電源變壓器

- \* 尺寸 (公釐)︰215(寬) x 154(深) x 47(高)
- \* 重量︰1 kgs

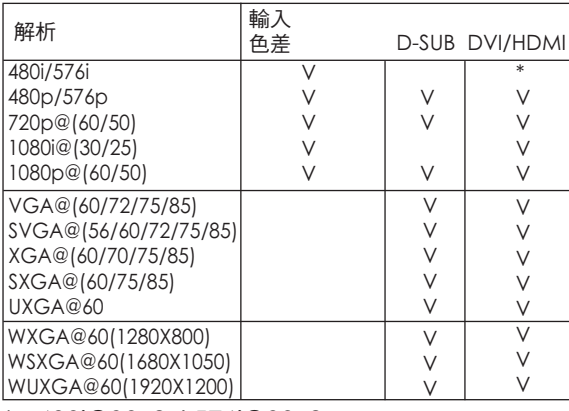

## *6.2. Support Resolution*

WXGA@60(1280X800) WSXGA@60(1680X1050) WUXGA@60(1920X1200)

480i/576i 480p/576p 720p@(60/50) 1080i@(30/25) 1080p@(60/50) VGA@(60/72/75/85) SVGA@(56/60/72/75/85) XGA@(60/70/75/85) SXGA@(60/75/85) UXGA@60

解析

輸出

\* V V V V  $\overline{\vee}$ V V V V  $\overline{\vee}$ V V

DVI/HDMI

\* : 480i@30x2 / 576i@30x2 \* : 480i@30x2 / 576i@30x2

## *7. Connection and Installation*

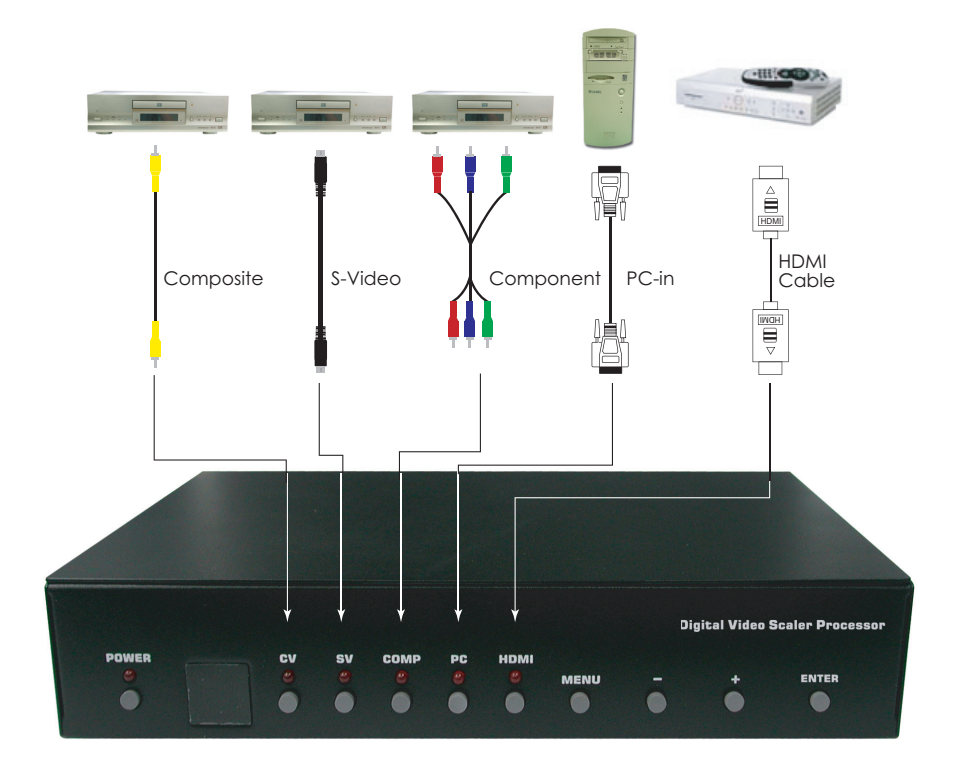

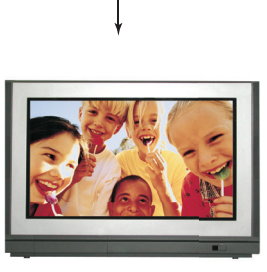

TV